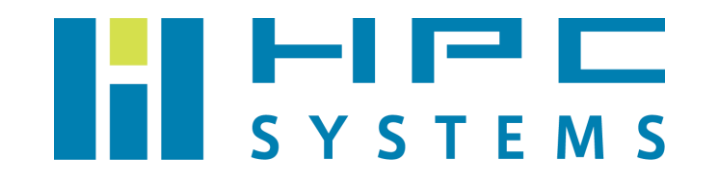

# LAMMPS ユーザーマニュアル

## 目次

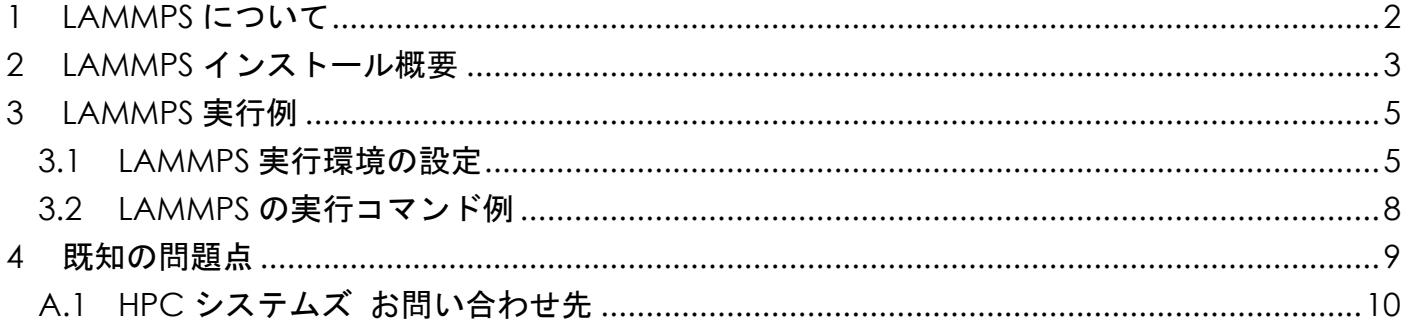

## <span id="page-2-0"></span>**1 LAMMPS** について

LAMMPS はサンディア国立研究所で開発された古典的分子動力学シミュレーションのソフトウェア パッケージです。

LAMMPS は GPL で配布されているフリーソフトウェアです。以下サイトからパッケージをダウンロ ードできます。

https://lammps.sandia.gov/

LAMMPS は大変、活発にパッチなどが提供されています。パッチには全ての環境で動作を意図した ものではない一時的なものもあり、変化が激しい為、パッチのリリース状況や構成の変更などから、 定期的に stable 版がリリースされています。こうした頻繁な変更に対応する為、LAMMPS ではバー ジョンを、番号ではなく、stable やパッチのリリースの日付、例えば 2023 年 8 月 2 日にリリース された stable 版は 2Aug23 といった形で、管理しています。

LAMMPS は、古典的分子動力学シミュレーションプログラムである LAMMPS 本体と、そこに組込む豊 富なパッケージによって構成されています。例えば 2Aug23 の場合、パッケージ数は 92 となってい ます。このパッケージ群は、機能的に衝突するものや、連動する他アプリのソースが必要なものな どがあり、全てのパッケージを組み込んだバイナリを作成する事は原理的に出来ません。弊社がイ ンストールしたものは、LAMMPS 以外のアプリのソースが必須なパッケージを除外し、かつ、弊社 での検証によって、安定動作したものとなっています。

本書では、計算機にインストールされている LAMMPS の概要と、LAMMPS での計算の実行方法をご案 内します。

### <span id="page-3-0"></span>**2 LAMMPS** インストール概要

本章では弊社が行いました LAMMPS のインストールについて概説します。以下の表で示したディレ クトリにインストールしています。

LAMMPS の可視化の為の tools と、LAMMPS と連動可能な Kinetic Monte Carlo Simulator の SPPARKS もインストールしてあります。実行バイナリは LAMMPS に含まれる豊富なツール群も含めて bin/以 下にシンボリックリンクさせてあります。また、外部アプリや python などから使用する為の LAMMPS のライブラリ化したものは lib/以下にインストールしてあります。

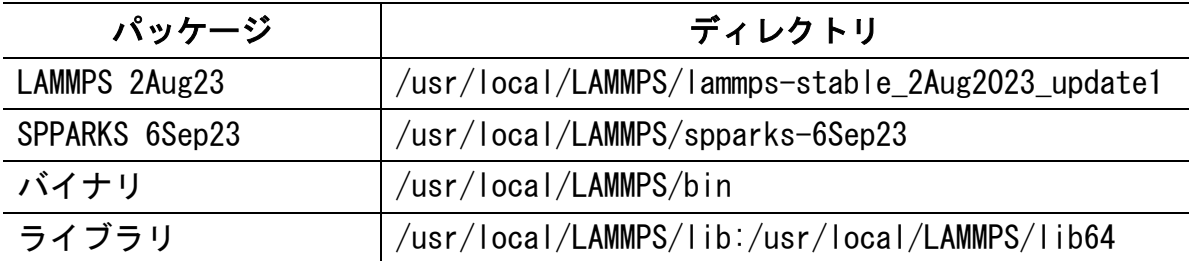

以下のパッケージを組み込んでビルドしてあります。

AMOEBA, ASPHERE, ATC, AWPMD, BOCS, BODY, BPM, BROWNIAN, CG-DNA, CGSPICA, CLASS2, COLLOID, COLVARS, COMPRESS, CORESHELL, DIELECTRIC, DIFFRACTION, DIPOLE, DPD-BASIC, DPD-MESO, DPD-REACT, DPD-SMOOTH, DRUDE, EFF, ELECTRODE, EXTRA-COMPUTE, EXTRA-DUMP, EXTRA-FIX, EXTRA-MOLECULE, EXTRA-PAIR, FEP, GRANULAR, H5MD, INTERLAYER, KIM, KSPACE, LATBOLTZ, LEPTON, MACHDYN, MANIFOLD, MANYBODY, MC, MDI, MEAM, MESONT, MGPT, MISC, ML-HDNNP, ML-IAP, ML-PACE, ML-POD, ML-QUI[P](#page-3-1)<sup>1</sup> , ML-RANN, ML-SNAP, MOFFF, MOLECULE, MOLFILE, MSCG, NETCDF, OPT, ORIENT, PERI, PHONON, PLUGIN, PLUMED, POEMS, PTM, PYTHON, QEQ, QTB, REACTION, REAXFF, REPLICA, RIGID, SCAFACOS, SHOCK, SMTBQ, SPH, SPIN, SRD, TALLY, UEF, VORONOI, VTK, YAFF

Copyright © HPC SYSTEMS Inc. All Rights Reserved.

<span id="page-3-1"></span><sup>1</sup> ML-QUIP については、ライセンスの関係上、非アカデミックのお客様向けにインストールを行う 場合には含めておりません。予めご了承ください。

LAMMPS はソースコードで配布されています。以下の開発環境を使用してビルドしています。

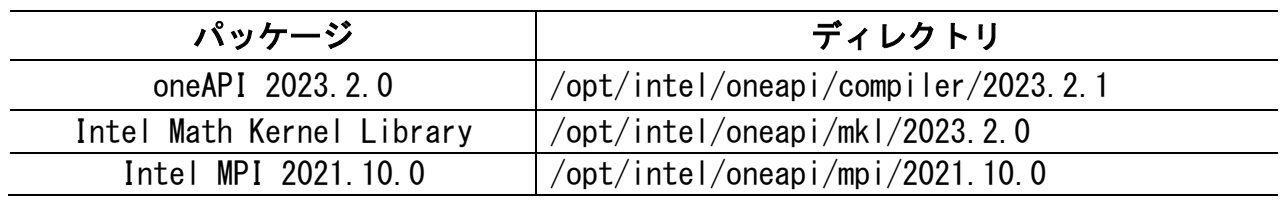

### <span id="page-5-0"></span>**3 LAMMPS** 実行例

### <span id="page-5-1"></span>**3.1 LAMMPS** 実行環境の設定

弊社出荷の RHEL/AlmaLinux 8 系 OS においては、LAMMPS の実行環境の設定を、LAMMPS を実行した いタイミングで、[Environment Module](https://modules.readthedocs.io/) と呼ばれる環境設定ユーティリティを用いて実施ください。 Environment Module ではアプリケーション等のソフトウェア部品の環境設定を「モジュール」と 呼び、module load・module unload というコマンドによりモジュールの有効化・無効化を実施で きます。モジュールが有効化されているとき、そのアプリケーション等は、PATH 等の環境設定が 済んで実行可能な状態になっています。

Environment Module で LAMMPS を使用可能とするモジュール定義ファイルは次の場所に設置してあ ります。

/home/.common/modulefiles/oneAPI/oneAPI バージョン/lammps/LAMMPS バージョン

以下では Environment Module を用いた LAMMPS 実行環境設定の方法を示します。

LAMMPS を使用するための環境設定では、LAMMPS と LAMMPS の tools の為に環境変数 PYTHONPATH を設定してあります。これは python から LAMMPS を使用する為と、可視化ツール などを使用する為で、動作検証の結果から、LAMMPS と tools に必要な python のパッケージを 追加した python を OS の python とは別にインストールしてあります。また、この python には、 LAMMPS 2Aug23 もサイトパッケージとしてインストールしてあります。その為、異なるバージ ョンなどの別の python を使用する為に設定を変更した場合、LAMMPS や tools の一部の機能が 正しく動作しない場合がある事にご注意下さい。

(1) 使用できるモジュールの一覧表示:module avail

module avail コマンドにより、使用可能なモジュールの一覧を表示します。次は LAMMPS 2Aug2023 の場合の例です。

```
$ module␣avail
---------- /home/.common/modulefiles/oneAPI/2023.2.0 -----------
lammps/2Aug23
(後略)
```
Copyright © HPC SYSTEMS Inc. All Rights Reserved.

赤文字で示したように、使用可能なモジュール(ソフトウェア名/バージョン)が表示されます。

(2) モジュールの有効化・無効化:module load ・ module unload

モジュールを有効にするコマンドは module load です。その後ろにモジュール名を付けて実行 します。例えば LAMMPS 2Aug2023 のモジュールを有効化する場合、具体的なコマンドは次となり ます。

**\$ module**␣**load**␣**lammps/2Aug23**

逆に、有効化したモジュールを無効化するコマンドは module unload です。同様に、後ろにモ ジュール名を付けて実行します。

**\$ module**␣**unload**␣**lammps/2Aug23**

module unload は、有効化したモジュールによる環境設定が別の作業に悪影響を及ぼす際などに 使用ください。有効化したモジュールによる環境設定が特に悪影響を及ぼしていない場合には、わ ざわざ無効化する必要はありません。

正常にモジュールを読み込めたどうかについては、次の module list コマンドで確認できます。

(3) 有効になっているモジュールの表示:module list

module list により、Environment Module で有効化されているモジュールの一覧を表示します。

**\$ module**␣**list**

例えば lammps/2Aug23 のモジュールが有効になっている場合、次のように Currently Loaded Modulefiles: 行より下に表示されます。

**# module**␣**list Currently Loaded Modulefiles: 1) tbb/2021.10.0 4) mkl/2023.2.0 2) compiler-rt/2023.2.1 5) mpi/2021.10.0 3) compiler/2023.2.1 6) lammps/2Aug23**

Copyright © HPC SYSTEMS Inc. All Rights Reserved.

(4) ユーザーシェルログイン時にモジュールを自動的に有効化する方法

ユーザーログイン時に、自動的にモジュールの有効化を行いたい場合、ユーザーのシェル環境設定 ファイルに module load コマンドを追記してください。

LAMMPS 2Aug2023 の場合の具体的な修正例を次に示します。

- Bash をお使いの場合 ホームディレクトリの .bashrc の最終行に以下の追記を行います。
- Tcsh をお使いの場合 ホームディレクトリの .cshrc の最終行に以下の追記を行います。

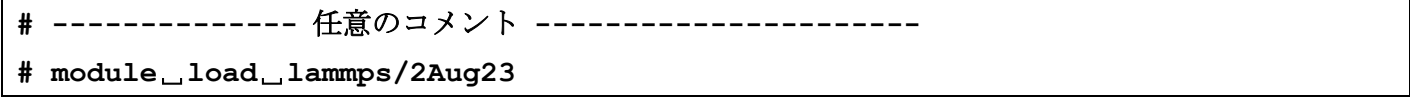

モジュールの有効化が他のアプリケーションに悪影響を及ぼすようなケースも存在いたしますの で、ログイン時のシェル環境における自動有効化については、有効時の影響に十分注意した上で行 うようお願いいたします。

### <span id="page-8-0"></span>**3.2 LAMMPS** の実行コマンド例

LAMMPS の実行ファイルは Imp\_linux\_intelmpi です。

シリアル(1CPU コア)で実行するには次のようにします。

\$ lmp\_linux\_intelmpi␣-in␣inputfile

並列実行するには次のようにします。-np に続く数字が並列数です。

\$ mpirun␣-np␣4␣/usr/local/LAMMPS/bin/lmp\_linux\_intelmpi␣-in␣inputfile

※mpirun 以降のプログラム名は絶対パスで指定する必要があります。プログラムが置かれている ディレクトリに PATH が通っていても同様です。

その他、LAMMPS の使用方法の詳細については以下をご参照下さい。

- ⚫ LAMMPS のディレクトリの doc/に Manual.pdf があります。
- ⚫ LAMMPS のディレクトリの doc/html/index.html が Web ブラウザで確認できるマニュアルです。

## <span id="page-9-0"></span>**4** 既知の問題点

#### ⚫ ファイルの欠落

example において、配布ソースに付属のパッケージの atc で、インプットファイルの動作に 必要なデータファイル等の欠落がありました。

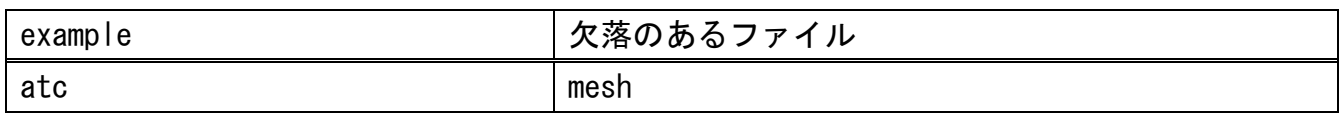

#### ⚫ 仕様変更への未対応

以下の example に、LAMMPS の仕様変更に未対応なインプットファイルがありました。

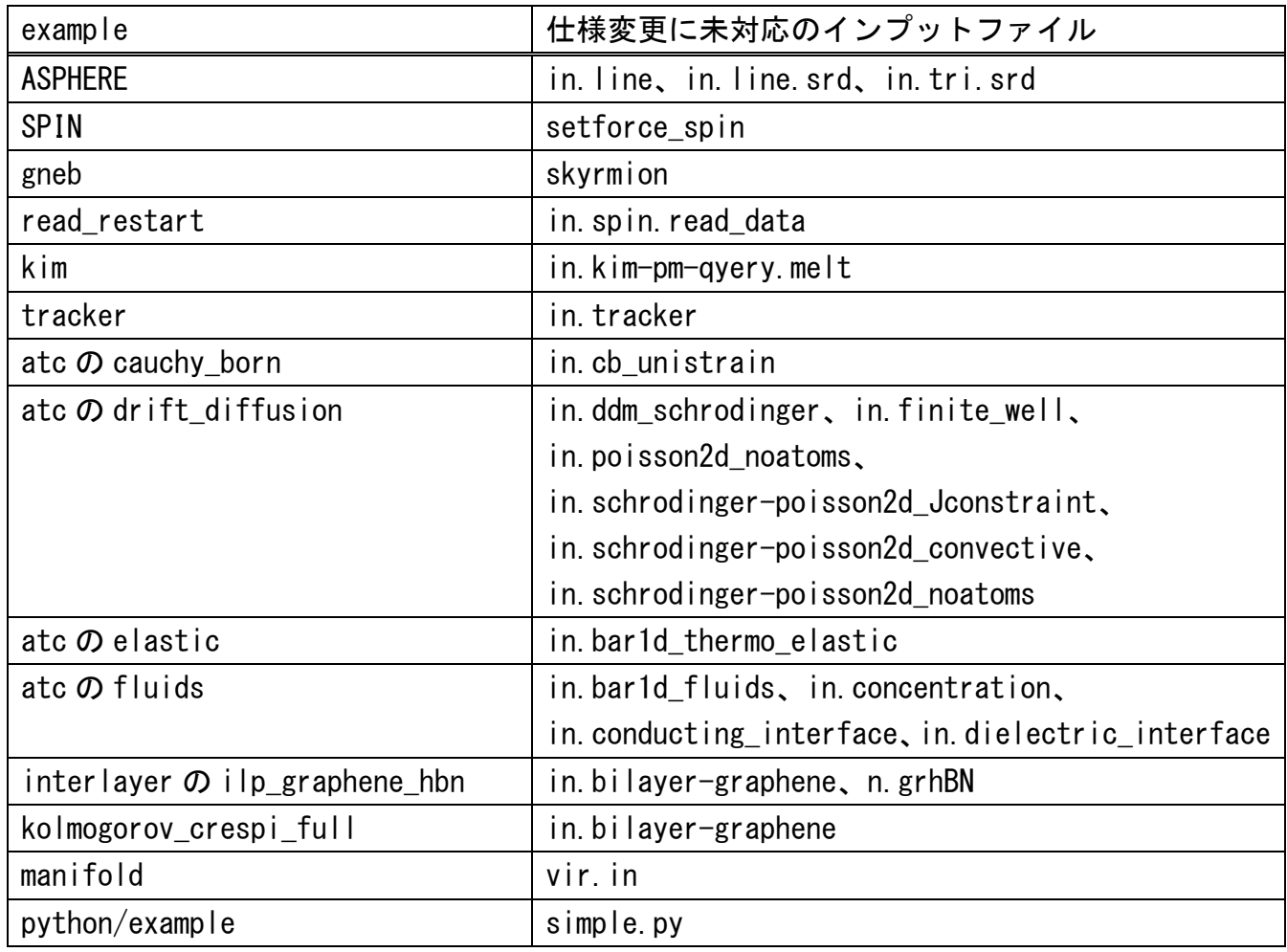

**A** 付録

### <span id="page-10-0"></span>**A.1 HPC** システムズ お問い合わせ先

 $\bigoplus$ 弊社ホームページ [http://www.hpc.co.jp/support\\_index.html](http://www.hpc.co.jp/support_index.html) サポート案内やお問い合わせの多い内容など様々な情報を掲載しております。

是非ご活用ください。

#### **HPC** システムズ株式会社

〒108-0022 東京都港区海岸 3-9-15 LOOP-X 8 階

HPC 事業部

 $\boldsymbol{\Omega}$ 【営業】03-5446-5531 【サポート】03-5446-5532

 お電話によるサポート受付は祝日、弊社指定休日を除く月曜日から金曜日の 9:30~17:30 とさせて頂きます。

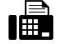

【FAX】03-5446-5550

**区**【電子メール】[hpcs\\_support@hpc.co.jp](mailto:hpcs_support@hpc.co.jp)